# ةيضارتفالا ةيباحسلا ةئيبلا لماكت ةكبشو ةمدقتملا ةيامحلاب ةصاخلا تاديدهتلا Ï

## تايوتحملا

ةمدقملا ةيساسألا تابلطتملا تابلطتملا ةمدختسمل تانوكمل ةيساسأ تامولعم لماكتلا ةينب لماكتلا لوح ةيساسأ تامولعم ءارجإلا SSL تاداهش ءاشنإ ةداعإ SSL تاداهش ليمحت ايتاذ ةعقوم تاديدهتلا ةكبش زاهجل ةفيظنلا ةهجاولا ي ف ةدوجوملا ةداهش ل عجرم لبق نم تاديدهتلا ةكبش زاهجل ةفيظنلا ةهجاولا يف ةدوجوملا ةداهشلا عيقوت متي (CA (يسسؤم قدصم <u>ل|ثم</u> ققحتلا <u>ةصاخلا AMP ةباحس تانايب ةدعاق يف ةنيءلل يئاهنلا ريصهرا ثي دحت ديكأت</u> لاثم اهحالصإو ءاطخألا فاشكتسا <u>مل ،ةداهشل| رابتخإ متي مل ،حلاص ريغ فيضمل| لوح AMP ل صاخل| ةباحسل| زاهج يف ريذحت</u> API حاتفم رابتخإ متي حلاص ريغ تاديدهت ةكبشل API حاتفم لوح AMP ل صاخلا ةباحسلا زاهج يف ريذحت ،(AMP (ةمدقتملا ةيامحلاب صاخلا ةكبشلا زاهج ةطساوب 95=< جئاتنلا جذامن مالتسإ متي <u>ةن على ان نكاهنلا ري صمل ايف ري يءت يأ ةظحال م متي ال نكلو </u> ةحلاص ريغ تاديدهت ةكبشل SSL ةداهش لوح AMP ل صاخلا ةباحسلا زاهج يف ريذحت تاداهش لاب ةقلءتملا ديدهتل قكبش زاهج يف ةدوجوملا تاريذحتلا <u>قباطتم ريغ صاخ حاتفم نم دمتسملI ماعلI حاتفملI - ريذحت ةلIسر</u> PEM ريغ ىوتحم ىلع صاخلا حاتفملا يوتحي - ريذحت ةلاسر <u>صاخلا حاتفمل نم ماع حاتفم ءاشن| نكمي ال - ريذحت ةل</u>اس,ر PEM تانايب زيمرت كف رذعت :ليلحتلا يف أطخ - ريذحت ةلاسر مداخلا/ليمءلل قدصم عجرم ةداهش تسيىل - ريذحت ةل|س ةلص تاذ تامولعم **ةمدقملا**

نء ةمدقتملا ةيامحلل ةيرهاظلا ةصاخلا ةكبشلا لماكت لامكإ ءارجإ دنتسملا اذه فصي تاوطخ دنتسملا رفوي امك .تاديدهتلا نم ةيامحلا ةكبش زاهجو (AMP) ةراضلا جماربلI .اهحالصإو لماكتلا ةيلمعب ةقلعتملا تالكشملا فاشكتسأ

.Cisco نم TAC سدنهم ،ايسراغ ودنامرأ ةطساوب ةمهاسملا تمت

**ةيساسألا تابلطتملا تابلطتملا**

:ةيلاتلا عيضاوملاب ةفرعم كيدل نوكت نأب Cisco يصوت

- اهليغشتو ةيضارتفالا ةصاخلا AMP ةكبش ىلع لمعلا ●
- ةيامحلا تاديدهت ةكبش ليغشتو لمعلا ∙

**ةمدختسملا تانوكملا**

:ةيلاتلا ةيداملا تانوكملاو جماربلا تارادصإ ىلإ دنتسملا اذه يف ةدراولا تامولعملا دنتست

- AMP Private Cloud، رادصإلا 3.2.0
- 2.12.0.1 تاديدهتلا ةكبش زاهج ●

يف ةصاخلا AMP ةكبش ةزەجأو تاديدەتلI ةكبش ةزەجأل ةحلاص قئاثولI نوكت :**ةظحالم** .يرهاظلا رادصإلا وأ زاهجلا

 $()$ .

# ةيساسأ تامولعم

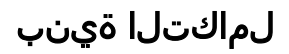

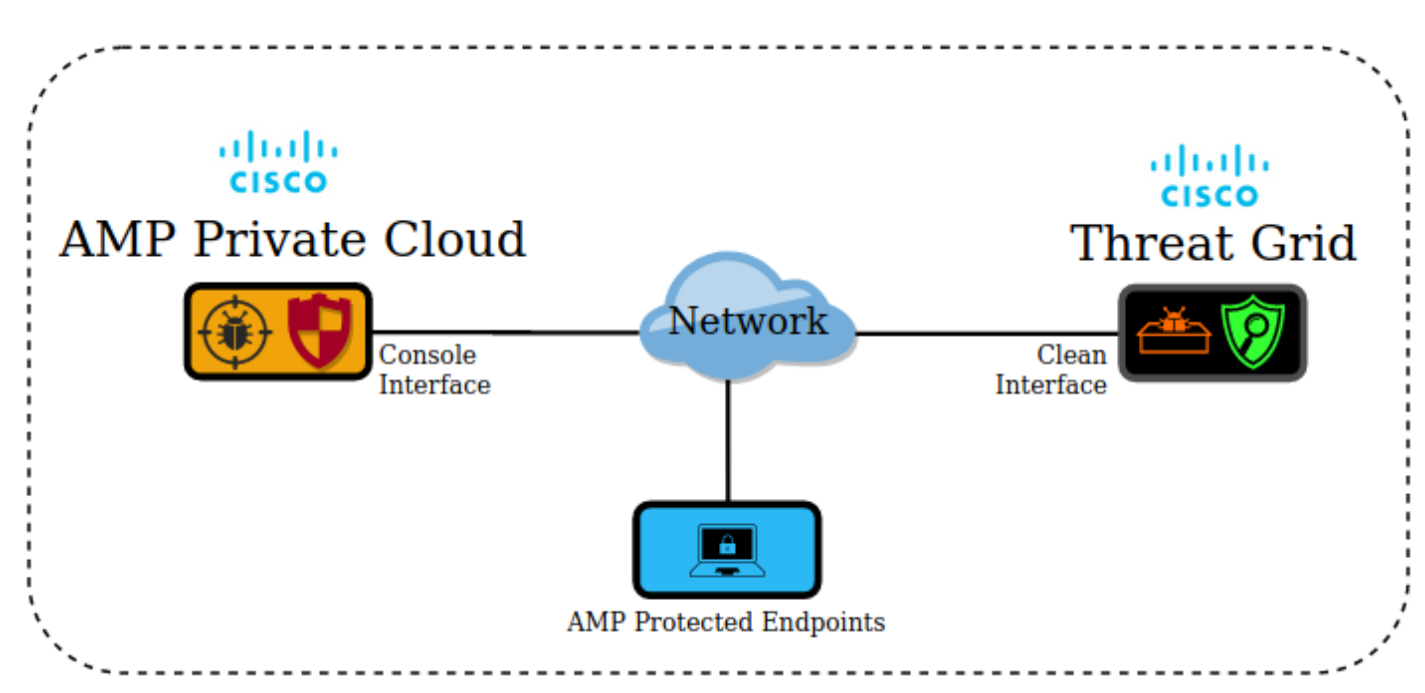

## لماكتلا لوح ةيساسأ تامولعم

- AMP ةباحس زاهج ةطساوب اهلاسرإ مت يتلا تانيعلا "تاديدهتلا ةكبش" زاهج للحي .صاخلا
- .ديدهتلا ةكبش زاهج ىلإ ايئاقلت وأ ايودي جذامنلا لاسرإ نكمي ●
- .ةصاخلا AMP ةباحس زاهج يف يضارتفا لكشب يئاقلتلا ليلحتلا نيكمت متي ال ●
- .ةنيعلا ليلحت نم ةجردو اريرقت صاخلا AMP ةباحس زاهجل تاديدهتلا ةكبش زاهج رفوي ●
- وأ ديزت ةنءيع يأ نع "ةصاخلا AMP ةكبش" زاهج مالءإب (poke) "ةيامحلا ةكبش" زاهج موقي .ةجرد 95 يواست
- ةنيءلا ىلع ةمالع عضو متي ،95 يواست وا 95 نم ربكا ليلحتلا نم ةجيتنلا تناك اذإ .ةراضJل ءايشألI يف فرصتلIب AMP تانايب ةدعاق يف ةدوجوملI
- تانيءلا يلء AMP Private Cloud ةكرش لٻق نم يءجر رثاب فشكلا تايلمع قيٻطت متي 95. يواست وأ نم ربكأ ةمالع ىلع يوتحت يتلا

## ءارجإلا

دوجو نم ققحت .(دعب لماكت دجوي ال) هنيوكتو تاديدهتلا ةكبش زاهج دادعإب مق1. ةوطخلا .رمألا مزل اذإ ،تيبثتو تاثيدحت

.(دعب لماكت دجوي ال) ةياهنلا طاقنب ةصاخلا ةباحسلل AMP نيوكتو دادعإب مق2. ةوطخلا

.SSL رتخاو **نيوكت** بيوبتلا ةمالع ددح ،تاديدهتلا ةكبش ةرادإ مدختسم ةهجاو يف 3. ةوطخلا

.(PANDEM (ةفيظنلا ةهجاولل ةديدج SSL ةداهش ليمحتب مق وأ ئشنأ4. ةوطخلا

### SSL إعادة إنشاء شهادات

(SAN (يمكن إنشاء شهادة موقعة ذاتيا جديدة إذا لم يتطابق اسم المضيف للواجهة النظيفة مع الاسم البديل للموضوع في الشهادة المثبتة حاليا في جهاز الواجهة النظيفة. يولد الجهاز شهادة جديدة للواجهة، مما يشكل اسم مضيف الواجهة .لشهادة التوقيع الذاتي SAN الحالي في حقل

.الخطوة 4.1. من عمود الإجراءات حدد (..) ومن القائمة المنبثقة حدد **إنشاء شهادة جديدة** 

.الخطوة 4.2. في واجهة مستخدم شبكة التهديد، حدد **عمليات**، في الشاشة التالية حدد **تنشيط** واختر **إعادة التكوين** 

.ايتاذ ةعقوم ةأشنملا ةداهشلا هذه :**ةظحالم** 

### SSL تاداهش ليمحت

نكمي ،"تاديدهتلI ةكبش" زاهج فـيظـنت ةهجاول لـعفـلاب اهؤاشنإ مت ةداهش دوجو ةلIح يف .زاهجلا ىلإ ةداهشلا هذه ليمحت

.**ةديدج ةداهش لـيمحت** ددح ةقثبنملI ةمئاقلI نمو (..) ددح تاءارجإلI دومع نم 4.1. ةوطخلI

يتلا صنلا تاعبرم يف PEM قيسنتب فدارملا صاخلا حاتفملاو ةداهشلا خسنا 4.2. ةوطخلا .**ةداهش ةفاضإ** ددحو ةشاشلا يلع رهظت

اددح ةيلاتلا ةشاشلا يف ،**تايلمع** ددح ،ديدهتلا ةكبش مدختسم ةهجاو يف 4.3 ةوطخل .نيوكتلا ةداعإ رتخاو طيشنت

رتخاو لماكتلا تايلمع ددح ،AMP Private Cloud Device Admin مدختسم ةهجاو يف 5. ةوطخلا .تاديدهتلا ةكبش

.**ريرحت** ددح ،ديدهتلI ةكٻش نيوكت ليصافت يف .6 ةوطخلI

زاهجل ةفيظنلا ةهجاولاب صاخلا FQDN لخدأ ،تاديدهتلا ةكبشل فيضملا مسا يف 7. ةوطخلا .تاديدهتلا ةكبش

ةكبش زاهجل ةفيظنلا ةهجاولا ةداهش فضأ ،تاديدهتلا ةكبشل SSL ةداهش يف 8. ةوطخلا (هاندأ تاظحالملا رظنا) .تاديدهتلا

### الشهادة الموجودة في الواجهة النظيفة لجهاز شبكة التهديدات موقعة ذاتيا

.SSL الخطوة .8.1 في واجهة مستخدم "إدارة شبكة التهديدات"، حدد التكوين واختر

.الخطوة 8.2. من عمود الإجراءات حدد (..) ومن القائمة المنبثقة حدد **تنزيل الشهادة** 

في صفحة تكامل AMP الخطوة .8.3 قم بالمتابعة لإضافة الملف الذي تم تنزيله إلى الجهاز الخاص الظاهري من .شبكة التهديدات

### يتم توقيع الشهادة الموجودة في الواجهة النظيفة لجهاز شبكة التهديدات من قبل مرجع مصدق (CA) مؤسسي

.الكاملة CA الخطوة 8.1. انسخ في ملف نصي شهادة الواجهة النظيفة لجهاز شبكة الحماية وسلسلة شهادات

.PEM قيسنتب يصنلا فلملا يف ةدوجوملا تاداهشلا نوكت نأ بجي :ةظحالم

ةداهش < CA\_ROOT ةداهش :يه ةلماك تاداهشلا ةلسلس تناك اذإ يف حضوم وه امك ،يصنلا فلملا ءاشنإ مزليف ؛INTERFACE\_CLEAN\_GRID\_THREAT .ةروصلا

----- BEGIN CERTIFICATE-----

Threat Grid Clean Interface certificate PEM data

-----END CERTIFICATE-----

----- BEGIN CERTIFICATE-----

ROOT CA certificate PEM data

-----END CERTIFICATE-----

ةداهش < CA\_Sub ةداهش < CA\_ROOT ةداهش :يه ةلماك تاداهشلا ةلسلس تناك اذإ يف حضوم وه امك ،يصنلا فلملا ءاشنإ مزليف ؛INTERFACE\_CLEAN\_GRID\_THREAT .ةروص لI

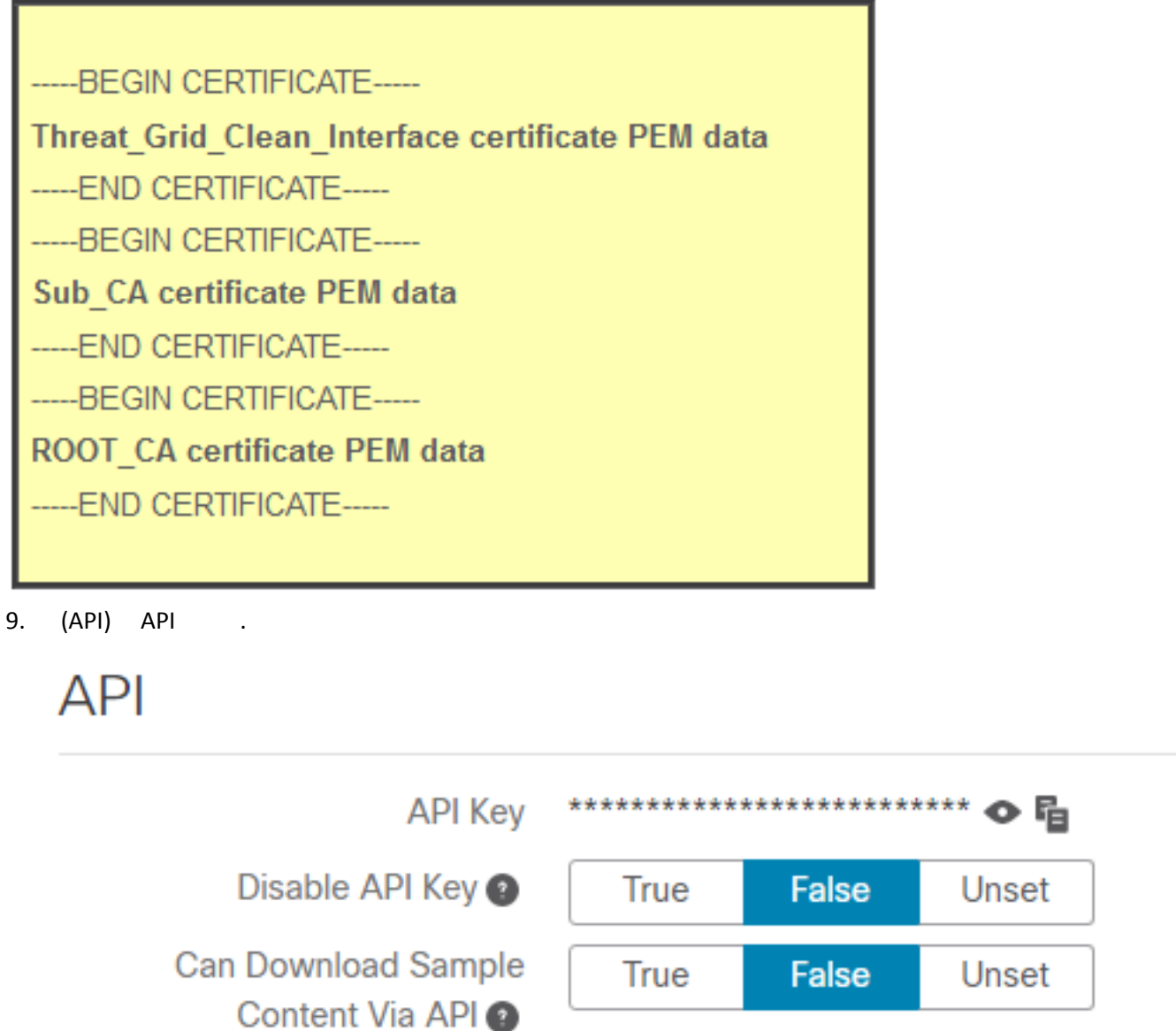

Disable ةملعملا نأ مدختسملا دكؤي ،تاديدهتلا ةكبش نم باسحلا تادادعإ يف :ةظحالم .True ىلإ ةنيعم ريغ Key API

.ظفح ددح ،تارييغتلا ةفاك لامتكا دعب 10. ةوطخلا

.AMP نم يرهاظلا ةباحسلا زاهج ىلع نيوكت ةداعإ ةيلمع قيبطت 11. ةوطخلا

ةكبش رتخاو لماكتلا تايلمع ددح ،صاخلا AMP ةباحس زاهج مدختسم ةهجاو نم 12. ةوطخلا .تاديدهتلا

مدختسمو ،يئاهنلا ريصمل ا ثيدحت ةمدخل URL ناونع ميق خسنا **ليصافتل**ا نم 13. ةوطخل ا هذه مادختسإ متي .يئاهنلا ريصمل اثيدحت ةمدخ رورم ةملكو ،يئاهنلا ريصملا ثيدحت ةمدخ 17. ةوطخلا يف تامولعملا

.CA تاداهش رتخاو نيوكت ددح ،ديدهتلا ةكبش ةرادإ مدختسم ةهجاو يف 14. ةوطخلا

ةمدخ ةداهش ىلع تعقو يتلا CA ةداهش PEM قيسنتب خسنو **ةداهش ةفاضإ** ددح .15 ةوطخلا

هي شهادة AMP التي وقعت على شهادة تحديث الترتيب السحابي الخاص ل CA ملاحظة: إذا كانت شهادة .CA مرجع مصدق فرعي، فكرر العملية حتى يتم تحميل جميع الشهادات المصدقة في السلسلة إلى شهادات

.الخاصة AMP الخطوة 16. في مدخل شبكة التهديدات، حدد إدارة وحدد إدارة تكامل سحابة

.الخطوة 17. في صفحة "خدمة مشاركة تحديث المصير النهائي"، أدخل المعلومات التي تم تجميعها في الخطوة 13

- صاخلا ةباحسلا زاهجل يئاهنلا ريصملا ثيدحت ةمدخب صاخلا FQDN :ةمدخلاب صاخلا URL  $J$  AMP.
- .AMP ل صاخلا ةباحسلا زاهجل يئاهنلا ريصملا ثيدحت ةمدخ نم مدختسملا :مدختسملا ●
- .صاخلا AMP ةباحس زاهجل يئاهنلا ريصملا ثيدحت ةمدخل رورم ةملك :رورملا ةملك ●

.حاجنب لماكتلا لمعي نأ بجي ،حيحص لكشب تاوطخلا عيمج قيبطت مت اذإ ،ةلحرملا هذه يف

## ققحتلا

 $\mathbf{u}$  .  $\mathbf{u}$ 

جاتن| ةئيب يف قيبطتلل ةبسانم طقف 4 و 3 و 2 و 1 تاوطخلا نوكت :**ةظحالم** الو لماكتلاا لوح ديزملا ةفرعمل تامولعمك 5 ةوطخلا ريفوت متي .لماكتلا نم ققحتلل .جاتنإ ةئيب يف اهقيبطتب حصني

1. AMP Private Cloud Device Admin UI > > Threat Grid ! .

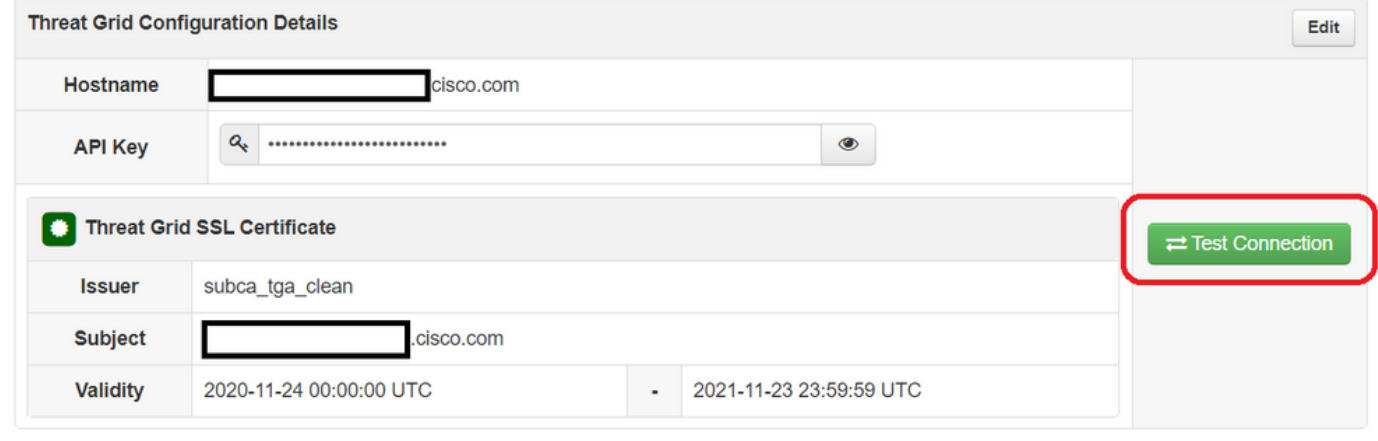

Integrations  $\star$  Support  $\star$ tus  $\sim$ 

# **O** Threat Grid Connection test successful!

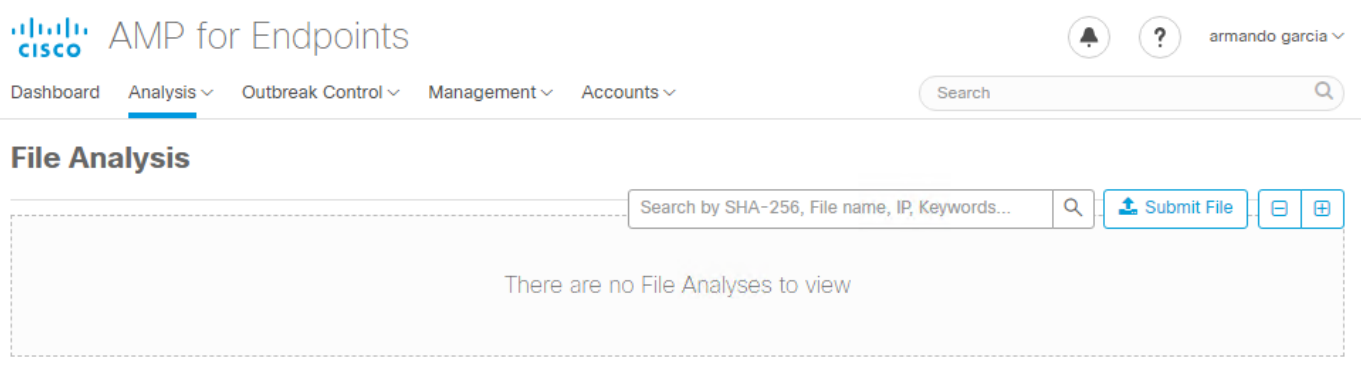

#### ةباحسلا مكحت ةدحو **ليلحت** نم ايودي اهلاسرإ متي يتلا تافلملا كاردإ نم دكأت .3 ةوطخلا ةدحاو ةطقنب ريرقت عاجرإ نمو ،"تاديدهتلا ةكبش" زاهج يف تافلملا ليلحت < AMP ل ةصاخلا ."تاديدهتلا ةكبش" زاهج ةطساوب

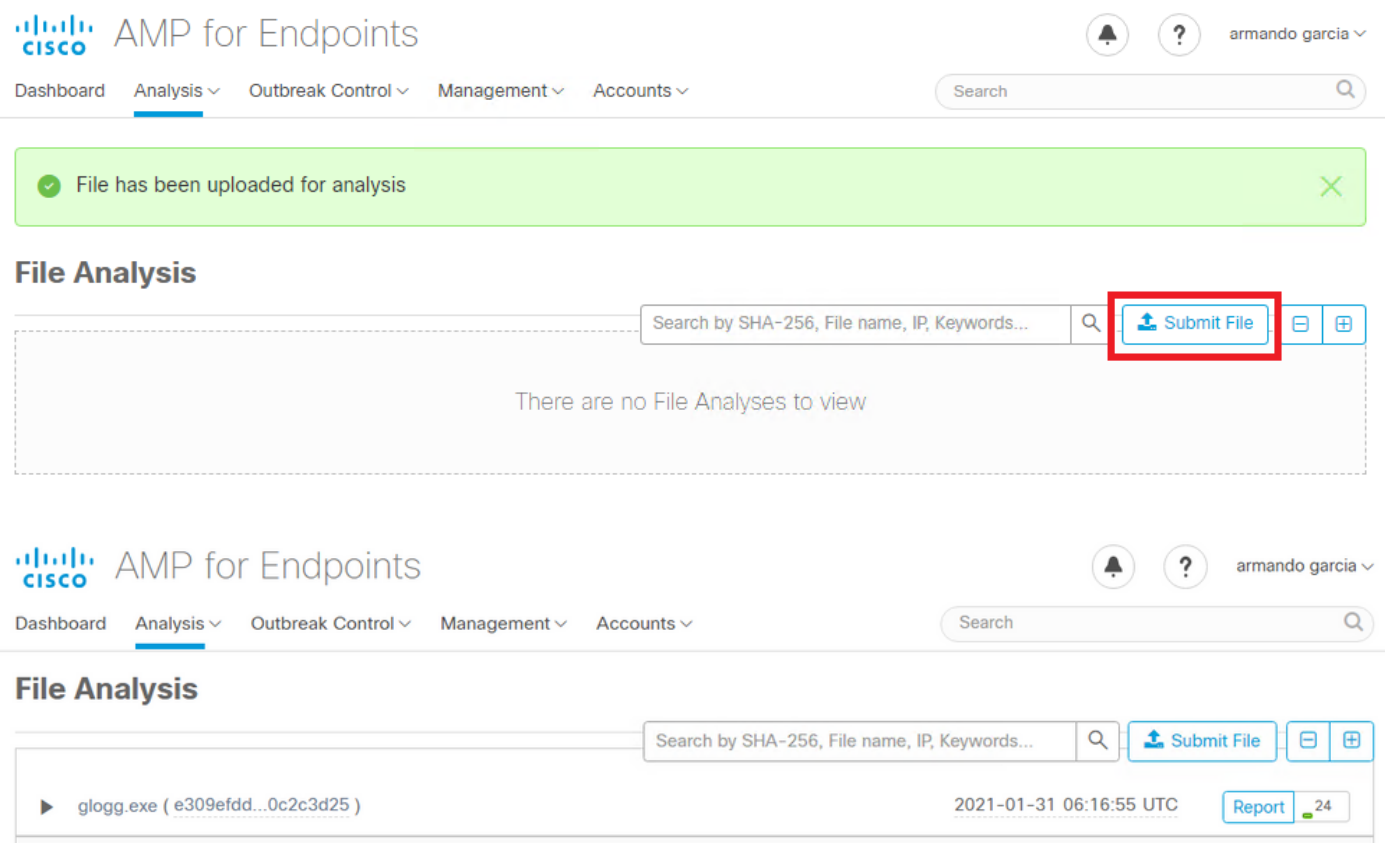

ثيدحت ةمدخ ةداهش ىلع ةعقوملا (CAs) ةقدصملI تاداهشلI تيبثت نم دكأت .4 ةوطخلI تاهج ي فُ تاديدهتلا ةكبش زاهج يَفْ AMP ل صاخل ةباحسلا زاّهجب ةصاخلا يءاهنلا ريصملI .صيخرتلا

ةمالع عم ديدهتلا ةكبش زاهج ةطساوب اهيلع ةمالع عضو مت ةنيع يأ نأ نم دكأت .5 ةوطخلا دعب ةراض راثآ ةيأ عم لماعتلا عم ةصاخلا AMP ةباحس تانايب ةدعاق يف اهليجست متي 95=< .ديدهتلا ةكبش زاهج ةطساوب طاقن ةنيعو ريرقتلا ميدقت

مكحت ةدحو يف ةن يع 95=> ليجستو حاجنب يجذومنلا ريرقتلا يقلت ينءي ال :**ةظحالم** رييغت مت هنأ ةرورضلاب فلملا ليلحت بيوبتلا ةمالع AMP نم ةصاخلا ةباحسلا

تعقو يتلا CAs تيبثت متي مل اذإ .AMP تانايب ةدعاق يف فلملل يئاهنلا ريصملا زاهج يف AMP صاخلا ةباحسلا زاهجب ةصاخلا يئاهنلا ريصملا ثيدحت ةمدخ ةداهش ىلع زاهج ةطساوب تانټعلاو ريراقتلا يقلت متي ،**تاداهشلI تائيءه** يف تاديدهتلI ةكبش .تاديدهتلا ةكبش زاهج نم لئاسر يأ يقلت متي ال نكلو ،AMP ل صاخلا ةباحسلا

ةدعاق يف ةن يعلل يئاهنلا ريصملا ري عثات الي عن التال يعن الله عنه التالم لا مت :**ريذحت** ناك 95.=< ةمالع وذ فلم ىلع ةمالع عضوب Grid Threat زاهج ماق نأ دعب AMP تانايب AMP ةباحس زاهج يف ةيلخادلا تايلمعلا لوح تامولعم ريفوت رابتخالا اذه نم ضرغلا رييغت ةيلمع ليغشتل 95.=< نم ةنيع تاديدهتلا ةكبش زاهج رفوي امدنع صاخلا قي بطت مادختساب ةراضلا جماربلI ةاكاحم رابتخإ فـلم ءاشنإ مت ،يئاهنلI ريصملI Cisco يلخادلا McWare.exe. ةنيع: راضخ 3-419d23483.exeSHA256: 8d3bbc795bb4747984bf2842d3a0119bac0d79a15a59686951e1f7c5aacc995.

.جاتنإ ةئييب يف ةراض جمارب ةاكاحم رابتخإ فـلم يأ ريجفـتب حصني ال :**ريذحت** 

ةصاخلا AMP ةباحس تانايب ةدعاق يف ةنيعلل يئاهنلا ريصملا ثيدحت ديكأت

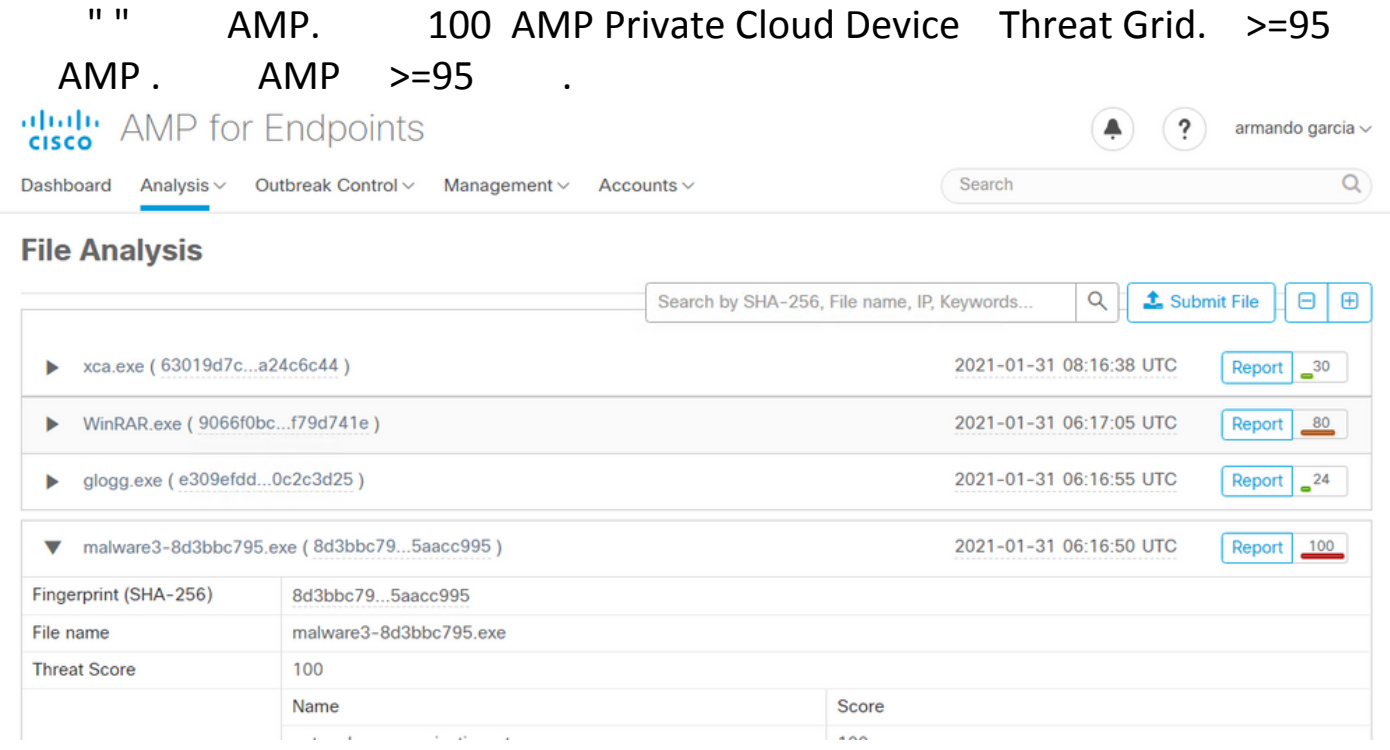

:اذإ

.حاجنب لماكتلا لامكإ مت ●

.ايودي تافلملا لاسرإ دعب **تافلملا ليلحت** يف تانڥعلاو ريراقتلا جذامن ضرع متي • :مث

- فلملا يلإ للخدإ ةفاضإ متت ،95=< ةجردب ةيامحلا ةكبش زاهج اهيلإ ريشي ةنيع لكل /data/poked/poked.log يف زاهج ةكبش AMP ةصاخلا.
- ةيامحلاب ةصاخلا ةكبشلا زاهج يف data/poked/poked.log/ ةحفصلا ءاشنإ متي .ةيامحلا ةكبش زاهج اهمدقي ةنيع 95=< ةمالع لوأ دعب ةمدقتملا
- يئاهنلا ريصملا ةصاخلAMP ةباحس يف ةدوجوملا db\_protect تانايب ةدعاق لمحت ىلع يوتحت ةنيعلا تناك اذإ امم دكأتلل تامولعملا هذه مادختسإ نكمي .ةنيعلل يلاحلا

.ةجيتنلا ريفوتب "تاديدهتلا ةكبش" زاهج ماق نأ دعب 3 ىلء يئاهنلا ريصملا ل ةصاخلا ةباحسلا مكحت ةدحو يف **فالملا ليلحت** يف 95=< ةجردو جذومنلا ريرقت ضرع مت اذإ :ةيلاتلا تاوطخلا قيبطتب مقف ،AMP

.صاخلا AMP ةباحس زاهج ىلإ SSH ربع لوخدلا لجس 1. ةوطخلا

.ةنيءلل data/poked/poked.log/ يف ل|خدإ دوجو نم دكأت .2 ةوطخل|

95=< ةمالع ادبأ ملتسي مل يذلا صاخ AMP ةباحس زاهج يف /poked/data/ ليلدلا ةمئاق رهظت .ماظنلا يف هؤاشنإ متي مل log.poked فلم نأ تاديدهت ةكبش زاهج نم ةنيع

روثعلا متي نلف ،تاديدهت ةكبش زاهج نم سدكم يأ ةصاخلا AMP ةباحس زاهج ملتسي مل اذإ .ةروصلI يف حضوم وه امك ،ليلدلI يف data/poked/poked.log/ فـلـم ىلء

[root@fireamp ~]# ls /data/poked/ poked error.log [root@fireamp ~]#

.هؤاشنإ مت يذلا فلملا 95،=< ةمالع لوأ مالتسإ دعب /poked/data/ ليلدلا ةمئاق رهظت

95.=< ةجردب ىلوألا ةنيعلا مالتسإ دعب

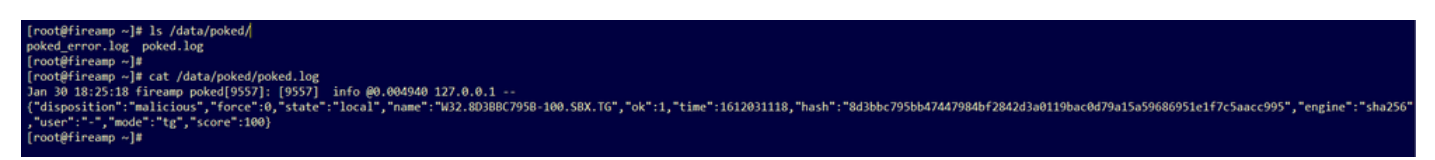

.دربم poked.log لI لخاد مەفـي نi نكمي ةكبش ديدەت لI ب دوزي ةادالI نم ةمولعم ةنيع

يل|حل| يئاهنل| ريصمل| دادرتس|ل SHA256 جذومن مادختس|ب رم|ْل| اذه **ليغشتب مق** .3 ةوطخل| .صاخلا AMP ةباحس زاهج تانايب ةدعاق نم

mysql -e "select hex(fingerprint), disposition\_id from protect.binaries where fingerprint=0x

### لاثم

ليمحت لبق ةن يعلل يئاهنلا ريصمل على لوصحلل تانايب ةدعاق مالعتسا رفوي ال .ةروصلا يف حضوم وه امك جئاتن ةيأ "تاديدهتلI ةكبش زاهج" ىلإ ةنيعلI

root@fireamp ~]# mysql -e "select hex(fingerprint), disposition\_id from protect.binaries where fingerprint=0x8d3bbc795bb47447984bf2842d3a0119bac0d79a15a59686951e1f7c5aacc<br>root@fireamp ~l#

ريرقتال مالتسإ دعب ةنيءلل يئاهنلا ريصمل يلءلع لوصحلل تانايب ةدعاق مالءتسا رهظي .ةراض ربتعت يتلاو 3 يئاهنلا ريصمل ااهل يتلا ةنيعل ،تاديدهتلا قكبش زاهج نم ةمالعلاو

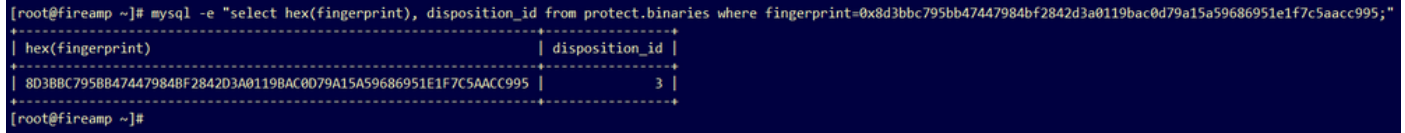

# اهحالصإو ءاطخألا فاشكتسا

ي رجي ،ةقيثولا نم ءزجلا اذه يفو .ةلمتحملا اياضقلا ىلإ رظنلا نكمي ،لماكتلا ةيلمع يفو .اعويش لئاسملا رثكأ ضعب لوانت

### رابتخإ متي مل ،حلاص ريغ فيضملا لوح AMP ل صاخلا ةباحسلا زاهج يف ريذحت API حاتفم رابتخإ متي مل ،ةداهشلا

ضرع

ةكبشل SSL ةداهش رابتخإ رذعت ،حلاص ريغ تاديدهتلI ةكبش في ضم :ريذحتلI ةلاسر AMP ةكبش زاهج يف همالتسإ مت ،تاديدهتلا ةكبشل API حاتفم رابتخإ رذعت ،تاديدهتلا .تاديدهتلا ةكبش < لماكتلا تايلمع يف لاصتالا رابتخإ رز ديدحت دعب ةصاخلا

Connect Threat Grid Appliance to AMP for Endpoints Appliance

**Threat Grid Connection test failed.** 

- Threat Grid host is invalid.
- Threat Grid SSL Certificate could not be tested.
- Threat Grid API key could not be tested.

.لماكتلا يف ةكبشلا ىوتسم ىلع ةلكشم كانه

:اهب ىصوملا تاوطخلا

- ةفي ظنل| ةهجاول| يل| AMP ل صاخل| ةباحسل| زاهج مكحت ةدحو ةهجاو لوصو ةيناكم| ديكأت .تاديدهتلا ةكبش زاهجل
- ةكبش زاهج فـيظـنت ةهجاوب صاخلا FQDN لح منكمي صاخلا AMP ةباحس زاهج نا ديكات .تاديدهتلا
- ةكبش زاهجو صاخلا AMP ةباحس زاهجل ةكبشلا راسم يف ةيفصت زاهج دوجو مدع نم دكأت .تاديدهتلا

 **AMP API** 

### ضرع

ريغ تاديدهتل| ةكبشب صاخل| API ،تاديدهتل| قكبش ل|صت| رابتخ| لشف :ريذحتل| ةل|سرر s **تايالمع** يف **لاصتالا رابتخإ** رز ديدحت دعب صاخلا AMP ةباحس زاهج يف همالتسإ متي ،حلاص .تاديدهتلا ةكبش < لماكتلا

Connect Threat Grid Appliance to AMP for Endpoints Appliance

**Threat Grid Connection test failed.** 

- Threat Grid API key is invalid.

API AMP .

:اهب ىصوملا تاوطخلا

نييءت متي مل ،تاديدهتلا ةكبش زاهج مدختسمب ةصاخلا باسحلا تادادعإ يف ديكأت •

```
ةملعملا Disable API Key ىلإ True.
```

```
.unset وأ false :ىلع Disable API Key ةملءملI نييءت بجي -
```
## **API**

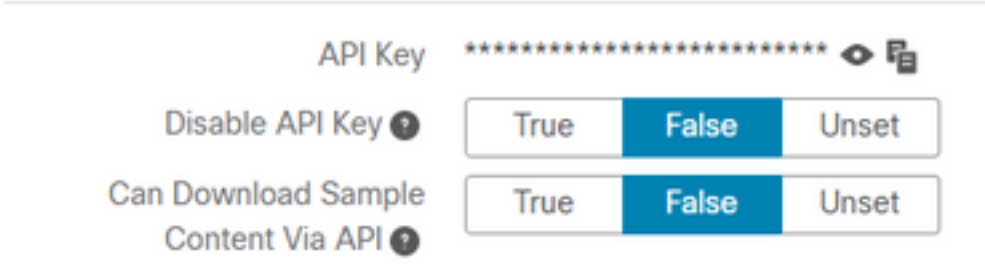

- ةرادإ ةٻاوب **لماكت تايلمع** يف ەنءوكت مت يذلI تاديدەتلI ةكٻشل API حاتفم ديكأت يف مدختسملا تادادعإ يف API حاتفم سفن وه ،**تاديدهتلا ةكبش <** ةصاخلا AMP ةباحس .تاديدهتلا ةكبش زاهج
- تاديدهتلا ةكٻشل (API) تاقيېطتلI ةجمرب ةهجاو حاتفم ظفح متي ناك اذإ ام ديكأت .صاخلا AMP ةباحس زاهج تانايب ةدعاق يف ةحيحصلا

ةيلاحلا تاديدهتلا ةكبشل API حاتفم ديكأت نكمي ،صاخلا AMP ةباحس زاهج رماوأ رطس نم ربع AMP ل صاخل| ةكبش|ل| زاهج ىلإ لوخدل| ليجستب مق .AMP زاهج يف هنيوكت مت يذل| :ةيلاحلا تاديدهتلا ةكبش مدختسمل API حاتفم دادرتسال رمألا اذه ليغشتب مقو SSH

mysql -e "select tg\_api\_key, tg\_login, api\_client\_id from db\_smbe.businesses;" ةجمرب ةهجاو حاتفمل صاخلا AMP ةباحس زاهجب ةصاخلا تانايبلا ةدعاق يف حيحص لاخدإ اذه .تاديدەتلI ةكٻش زاەجل (API) تاقيٻطتلI

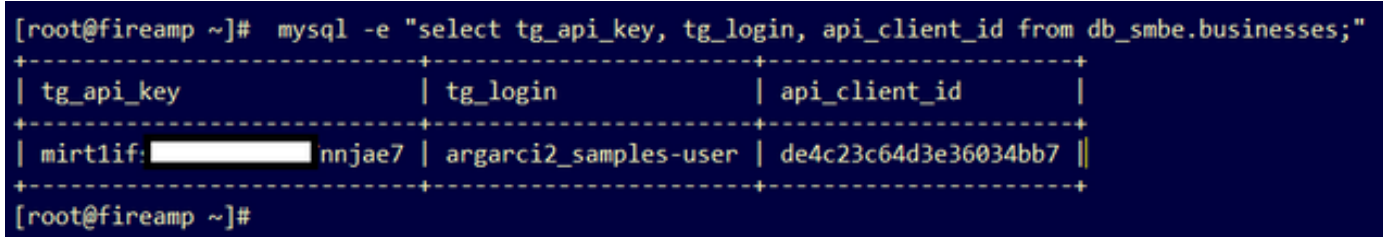

ةباحسلا زاهج يف ةرشابم هنيوكت متي مل ديدهتلI ةكبش مدختسم مسا نأ نم مغرلI ىلع هكاردإ متي تاديدهتلا ةكبش مدختسم مسا نأ الإ ،لماكتلا نم ةوطخ يأ يف AMP ل ةصاخلا تاديدهتلا ةكبشل API حاتفم قيبطت مت اذإ AMP تانايب ةدعاق يف login\_tg ةملعملا يف .حيحص لكشب

ةكبشل (API (تاقيبطتلا ةجمرب ةهجاو حاتفمل AMP تانايب ةدعاق يف ئطاخ لاخدإ اذه .تاديدهتلا

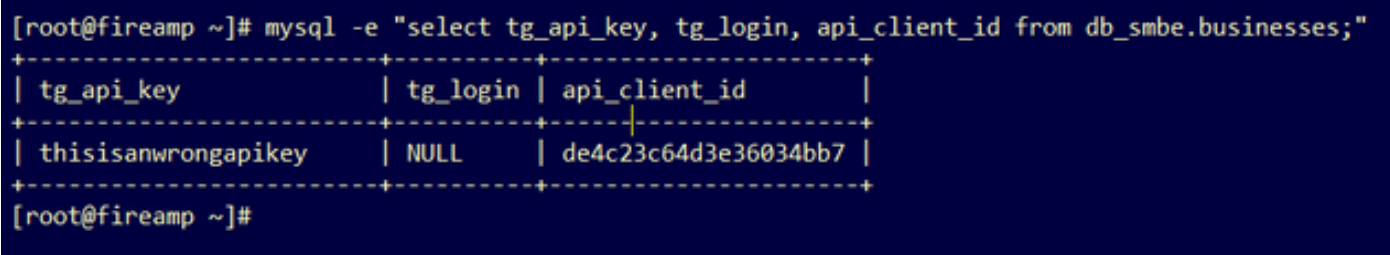

tg\_login NULL. AMP

### ةيامحلاب صاخلا ةكبشلا زاهج ةطساوب 95=< جئاتنلا جذامن مالتسإ متي ةنيعال يتعامل التي تم التي تم التي تم التي تم التي يوم التي يوم التي يوم التي يوم التي يوم التي التي يوم التي<br>منابع التي يوم التي يوم التي يوم التي يوم التي يوم التي يوم التي يوم التي يوم التي يوم التي يوم التي يوم التي

#### ضرع

ل|س(إ دعب "ت|ديدهتل| ةكبش" زاهج نم حاجنب تام|لعل| نم ةنيء 95=< و ريراقتل| يقلت متي AMP ةكبش زاهج يف ةنيعلل يئاهنلا ريصملا يف رييغت يأ كاردإ متي ال نكلو ،ةنيع .ةصاخلا

:اهب ىصوملا تاوطخلا

ىوتحم يف SHA256 ةنءيال تناك اذإ صاخلا AMP ةباحس زاهج يف دكات • /data/poked/poked.log.

ديكأتل رمألا اذه ليغشتب مقف ،log.poked/poked/data/ يف 256SHA ىلع روثعلا مت اذإ .AMP تانايب ةدعاق يف يلاحلا ةنيعلل يئاهنلا ريصملا

mysql -e "select hex(fingerprint), disposition\_id from protect.binaries where fingerprint=0x

لخدم ىلإ ةحيحصلAMP I ل ةصاخلI ةيباحسلI ةئيبلا لماكت رورم ةملك ةفاضإ نء دكات • .AMP ل ةصاخلا ةيباحسلا ةئيبلا لماكت ةرادإ < ةرادإلا يف تاديدهتلا ةكبش زاهج ةرادإ .ةصاخلا AMP ةباحس ةرادإ ةباوب

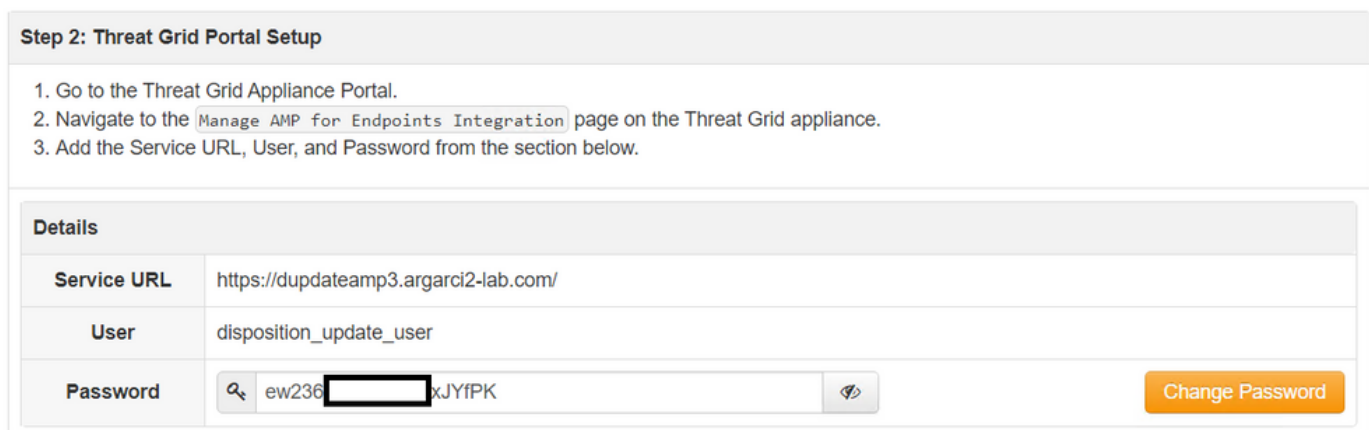

### .ةيامحلا ةكبش زاهج يف مكحتلا ةدحو ةباوب

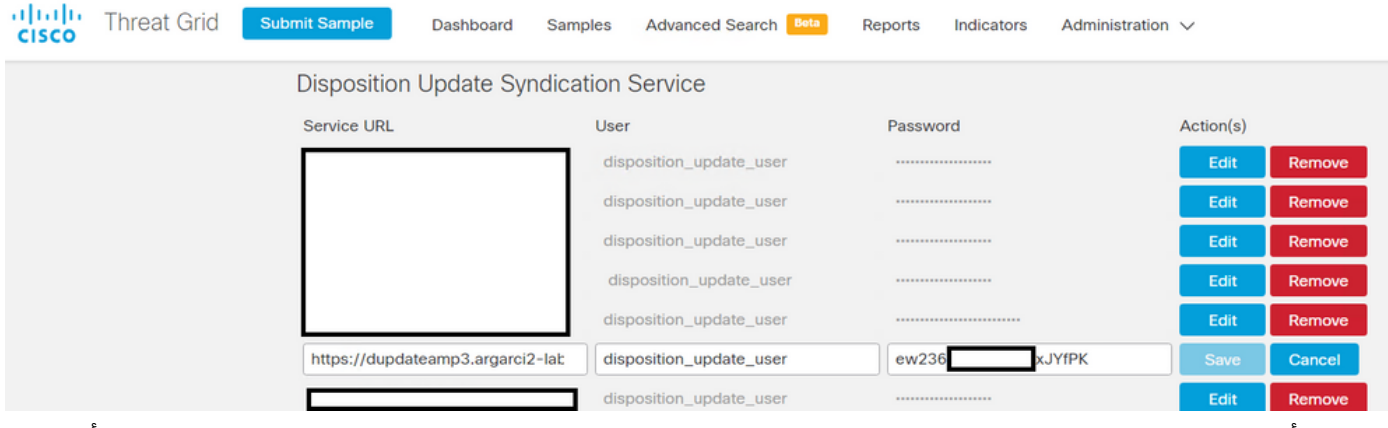

ةزەجا ريصم ثيدحت ةمدخ ةداەش ىلع ةعقوملا (CAs) ةقدصملا تاداەشلا تيبثت ديكات • .CA تاداهش يف تاديدهتلا ةكبش ةزهجأ ةرادإ لخدم يف AMP نم ةصاخلا ةباحسلا

ريصم ثيدحت ةمدخ ةداهشب ةصاخلا تاداهشلا ةلسلس تيبثت بجي ،يلاتلا لاشملا يف زاهجلا يباحسلا صاخلا ل AMP ىلع ROOT\_CA > Sub\_CA > DISPOSITION\_UPDATE\_SERVICE، .ديدهتال ةكبش زاهج يف **CA تاداهش** يف Sub\_CA و RootCA تيبثت بجي ،يلاتالابو

.ةصاخلا AMP ةباحس ةرادإ لخدم يف تاداهشلا تاطلس

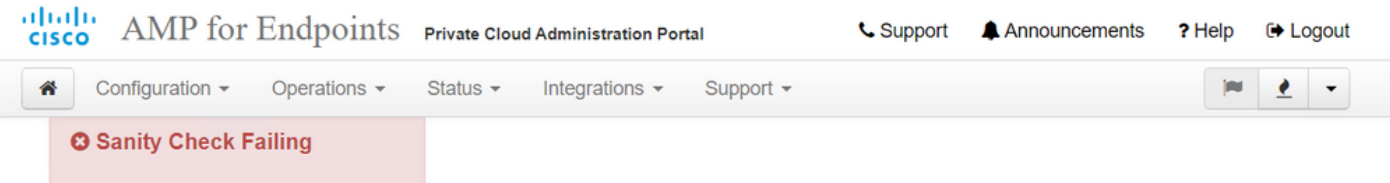

Certificate Authorities are used by your Private Cloud device to verify SSL certificates and connections.

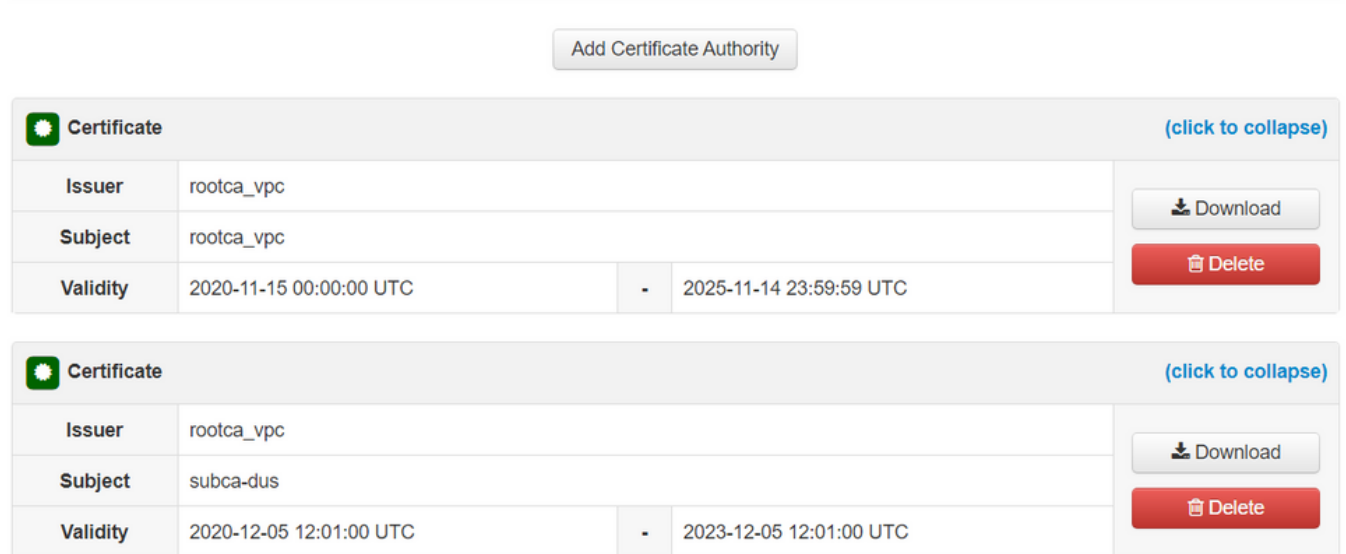

تاديدهتل اقليش قرادإ قباوب<br>I<mark>ndin</mark> |<br>Cisco | **Threat Grid Appliance** Home Configuration Status Operations Support

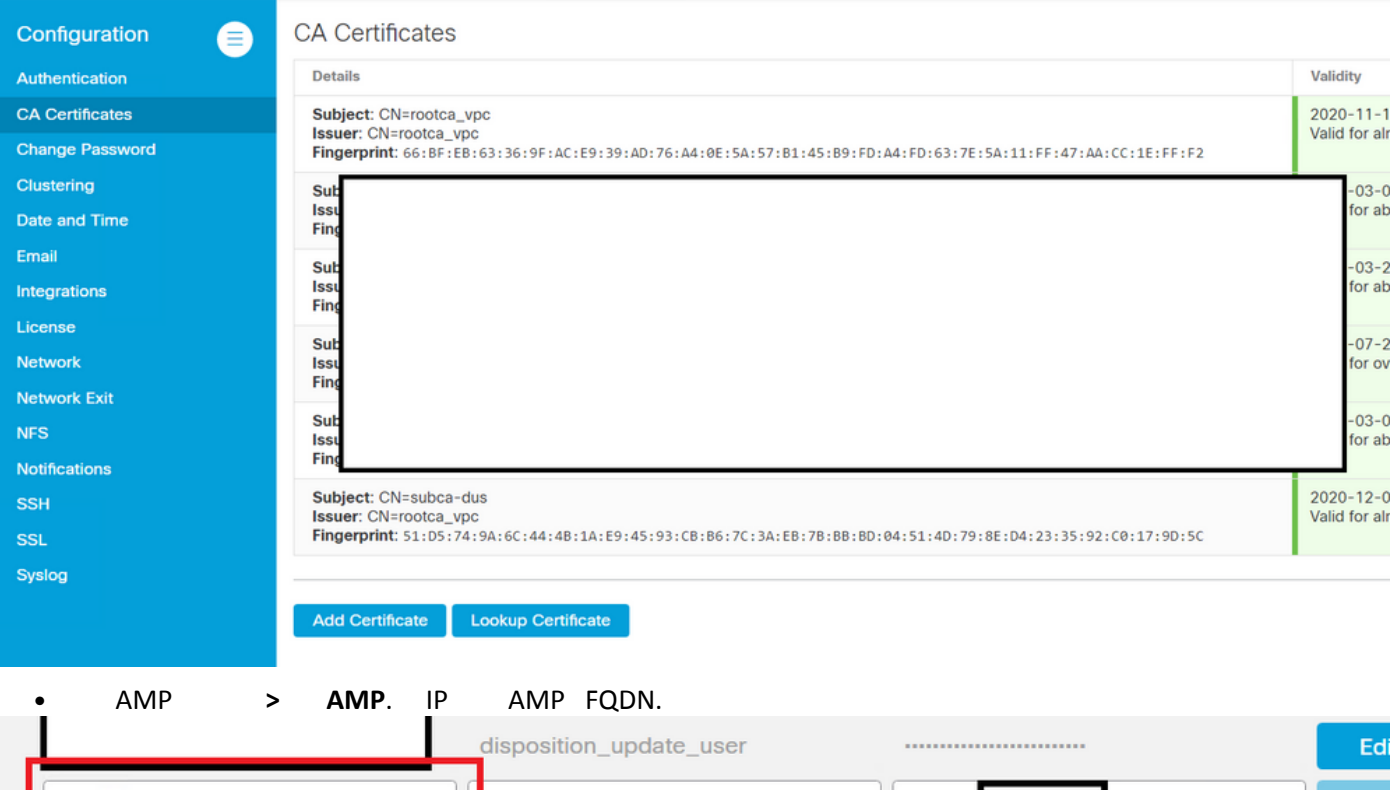

disposition\_update\_user ew236 https://dupdateamp3.argarci2-lab **xJYfPK** dienneition undate user ...................

### ريغ تاديدهت ةكبشل SSL ةداهش لوح AMP ل صاخلا ةباحسلا زاهج يف ريذحت ةحلاص

### ضرع

ةباحسJل زاهج يف ،"ةحلاص ريغ تاديدهتلI ةكبشل SSL ةداهش" :ريذحتلI ةلاسر وقلت متي .**تاديدهتلI ةكبش < لماكتلI تايلمع** يف **لاصتالI رابتخإ** رز ديدحت دعب AMP ل صاخلI

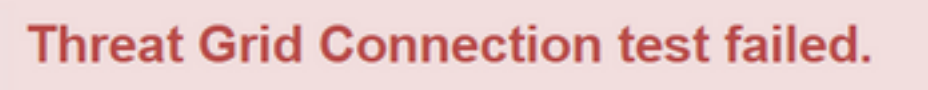

- Threat Grid SSL Certificate is invalid.
- Threat Grid API key could not be tested.

:اهب ىصوملا تاوطخلا

لٻق نم اهعيقوت مت يتال Threat Grid ةهجاو يف ةتبثملا ةداهشلا تناك اذإ ام ديكات • .يسسؤم قدصم عجرم

تايلمع ىلإ فلم لخاد ةلماكلا تاداهشلا ةلسلس ةفاضإ بجيف ،CA ةطساوب اهعيقوت مت اذإ ةكبشل SSL ةداهش يف تاديدهتلا ةكبش < ةصاخلا AMP ةباحس ةزهجأ ةرادإ ةباوب لماكت .تاديدهتلا

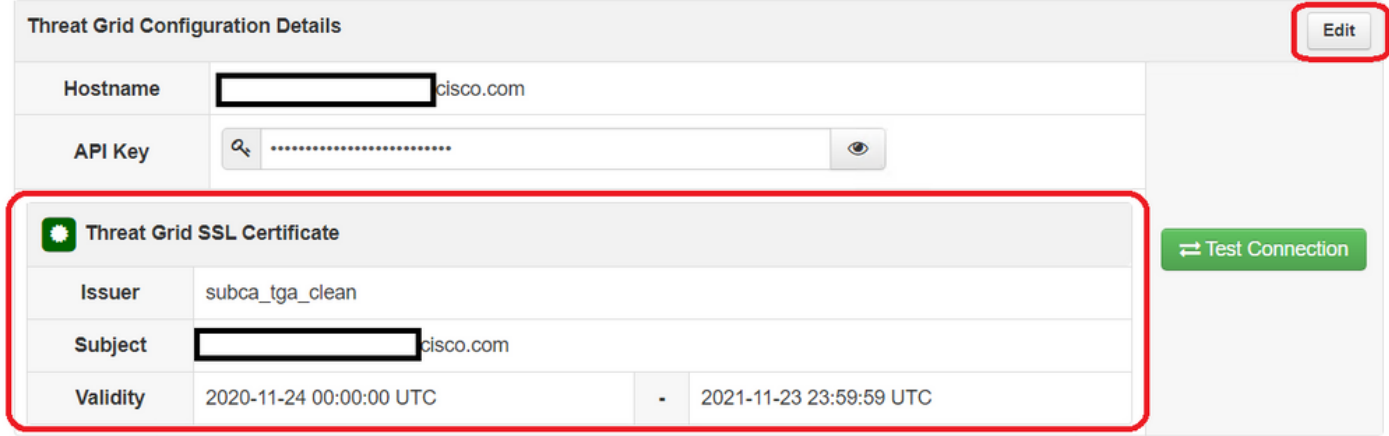

ايلاح ةتبثملا ةيامحلا ةكبش زاهج تاداهش ىلع روثعلا نكمي ،AMP Private Cloud زاهج يف يف: /opt/fire/etc/ssl/threat\_grid.crt .

## تاداهشلاب ةقلعتملا ديدهتلا ةكبش زاهج يف ةدوجوملا تاريذحتلا

### قباطتم ريغ صاخ حاتفم نم دمتسملا ماعلا حاتفملا - ريذحت ةلاسر

ضرع

زاهج يف همالتسإ متي ،قباطم ريغ صاخ حاتفم نم دمتسملا ماعلا حاتفملا :ريذحتلا ةلاسر .ةهجاو ىلإ ةداهش ةفاضإ ةلواحم دعب ديدهتلا ةكبش

```
aludu
CISCO
```
Support

Upload SSL certificate for PANDEM **Configuration** Certificate (PEM) Authentication hvcNAQELBQADggEBAKXz8oIDWacWY5V0XSHWrQIMULAMNAE8OZIXNkuByG6vvhj **CA Certificates** P JkgjjU9xKrke5LCr+trWnr+qjZlc4ecVCm8FXBWUtr8BjHcimbHUbZIVLYp6WDxO **Change Password** Clustering HMS37fv44R9Cir4pjUz0bc61HS4wo5PAfUyjPtO1Dy0dHia4zE3pH4X3D9rzQYYd Date and Time CI6KJpevCJzFyoQW3ahTZoxr4F11I5wO3XcH41Q= Email -----END CERTIFICATE-----Integrations Private Key (PEM) License wZfa8sZJp30zivJRtvBioPnwmPpNZzhqIW3cC90ASaRSXeU+4c+HmUknahEHJNn8 IJbkA4UJQgWgeD4QKOj8cQKBgQCIZmRmL7H7d1avaPzbEIA0kYnIqIXsBKDCHjYo **Network** g+H0Nxldl8zU5HYFab9LO361thYO+OBwd3EGhbQ2u7CeinFp8Y7mQuqQNFTbHlZO **Network Exit NFS** /8E/D+jdT8zhA3aWNXADf8b9xjlRE324TFAfJf73a59q27y7d96tCa1PFaMOiXGc nY2D9IwNsni5uk1IHL2SojLtVx8BYqw98w0uuBOmqZZVNprSparsyw== **Notifications** ----- END RSA PRIVATE KEY-----**SSH** public key derived from private key does not match **SSL** Syslog **Add Certificate** Cancel

يف نوكملا ماعلا حاتفملا عم قباطتي ال صاخلا حاتفملا نم ردصملا ماعلا حاتفملا .ةداەش لI

:اهب ىصوملا تاوطخلا

.ةداهشلا يف ماعلا حاتفملا قباطي صاخلا حاتفملا ناك اذإ ام ديكأت ● سألاو لماعملا نوكي نأ بجيف ،ةداهشلا يف ماعلا حاتفملا قب اطي صاخلا حاتفملا ناك اذإ يّف ةميقلّا سفن هل لماعملا ناك اذإ ام ديكأت يفكي ،ليل حتل اذهل .ءيشلا سفن ماعلا .ةداهشلا يف ماعلا حاتفملاو صاخلا حاتفملا

حاتفملاو صاخلا حاتفملا يف ةيطمنلا تادحولا ةنراقمل OpenSSL ةادأ مدختسأ 1. ةوطخلا .ةداهشلا يف هنيوكت مت يذلا ماعلا

openssl x509 -noout -modulus -in . قداهش ي ف ام من ي وكت مت ماع حات مو ص اخ حات ف مل حجان قب اطت .ل اثم

```
$ openssl x509 -noout -in certificate.cert | openssl md5
(stdin)= d41d8cd98f00b204e9800998ecf8427e
$
$
$ openssl rsa -noout -in private-key.key | openssl md5
(stdin)= d41d8cd98f00b204e9800998ecf8427e
```
### PEM ريغ ىوتحم ىلع صاخلا حاتفملا يوتحي - ريذحت ةلاسر

زاهج يف همالتسإ متيو ،PEM ريغ ىوتحم ىلع صاخلا حاتفملا يوتحي :ريذحتلا ةلاسر .ةهجاو ىلإ ةداهش ةفاضإ ةلواحم دعب ديدهتلا ةكبش

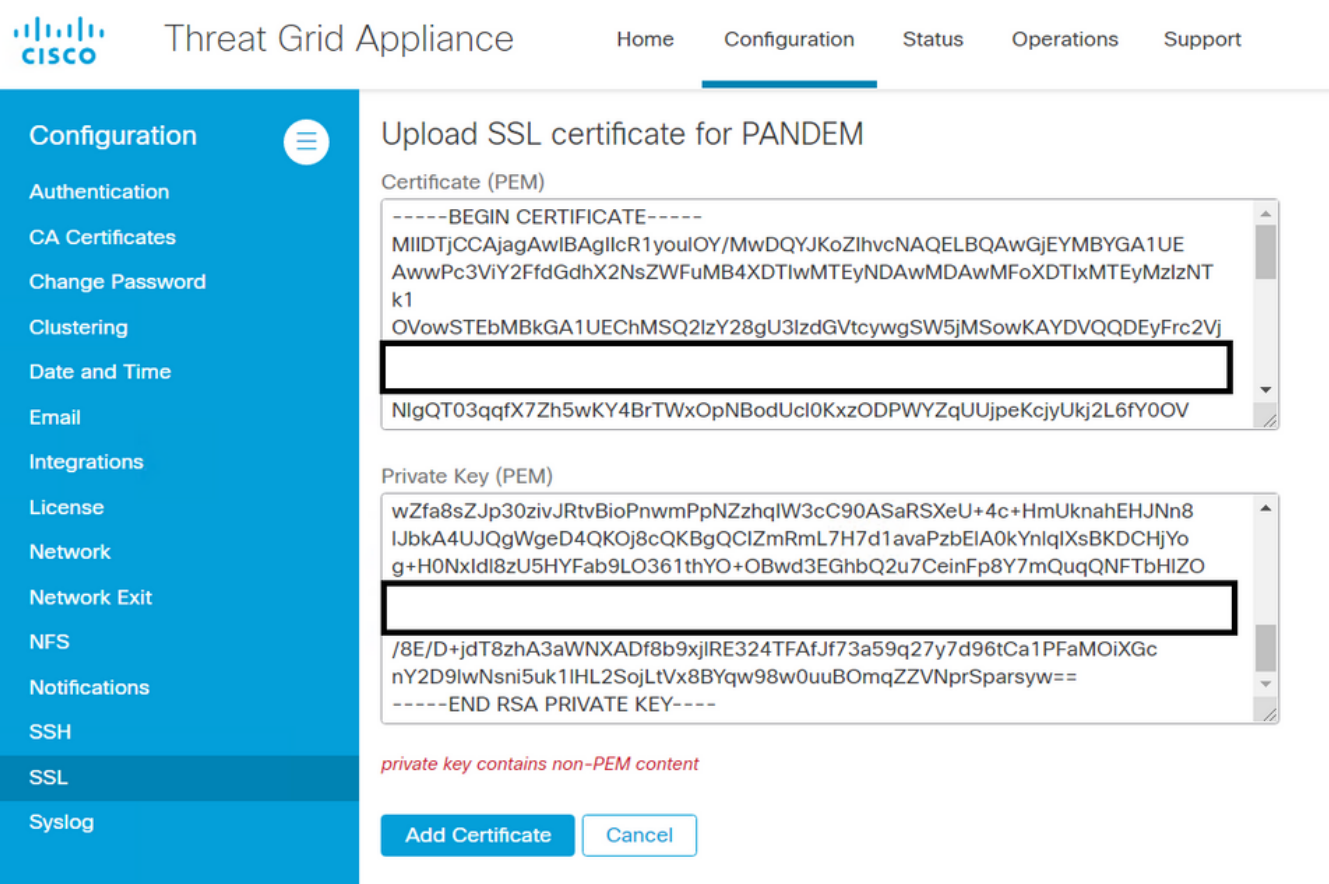

.ةفلات صاخلا حاتفملا فلم لخاد PEM تانايب

:اهب ىصوملا تاوطخلا

```
\bullet .
.صاخلا حاتفملا ةمالس نم ققحتلل OpenSSL ةادأ مدختسأ 1. ةوطخلا
```
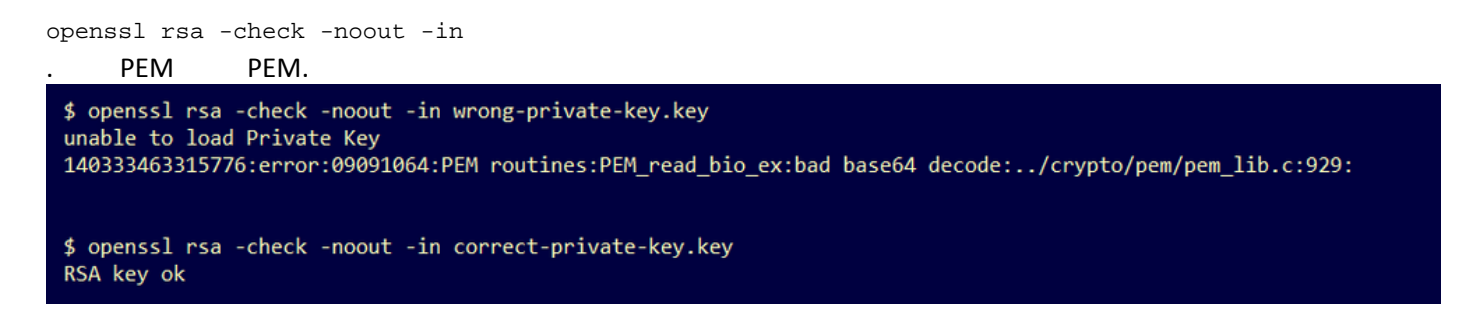

عم لكاشم ىلع روثعلا مت هنأ ينعي اذهف ،RSA OK **حاتفم** وه OpenSSL رمألا جارخإ نكي مل اذإ .حاتفملا لخاد PEM تانايب

:ذئدنعف ،OpenSSL رمألا يف لكاشم ىلع روثعلا مت اذإ

.ال مأ ةدوقفم صاخلا حاتفملا لخاد PEM تانايب تناك اذإ ام ديكأت ● نأ نكمي .افرح 64 نم ةنوكملا رطسألا يف صاخلا حاتفملا فلم لخاد PEM تانايب ضرع متي .ةدوقفم تانايبلا تناك اذإ ام فـلملا لخاد PEM تانايبل عيرسلا يرصبـلا صحفـلا رهظي .فلملا يف ىرخألا رطسألا عم هتاذاحم متت ال ةدوقفملا تانايبلا وذ رطسلا

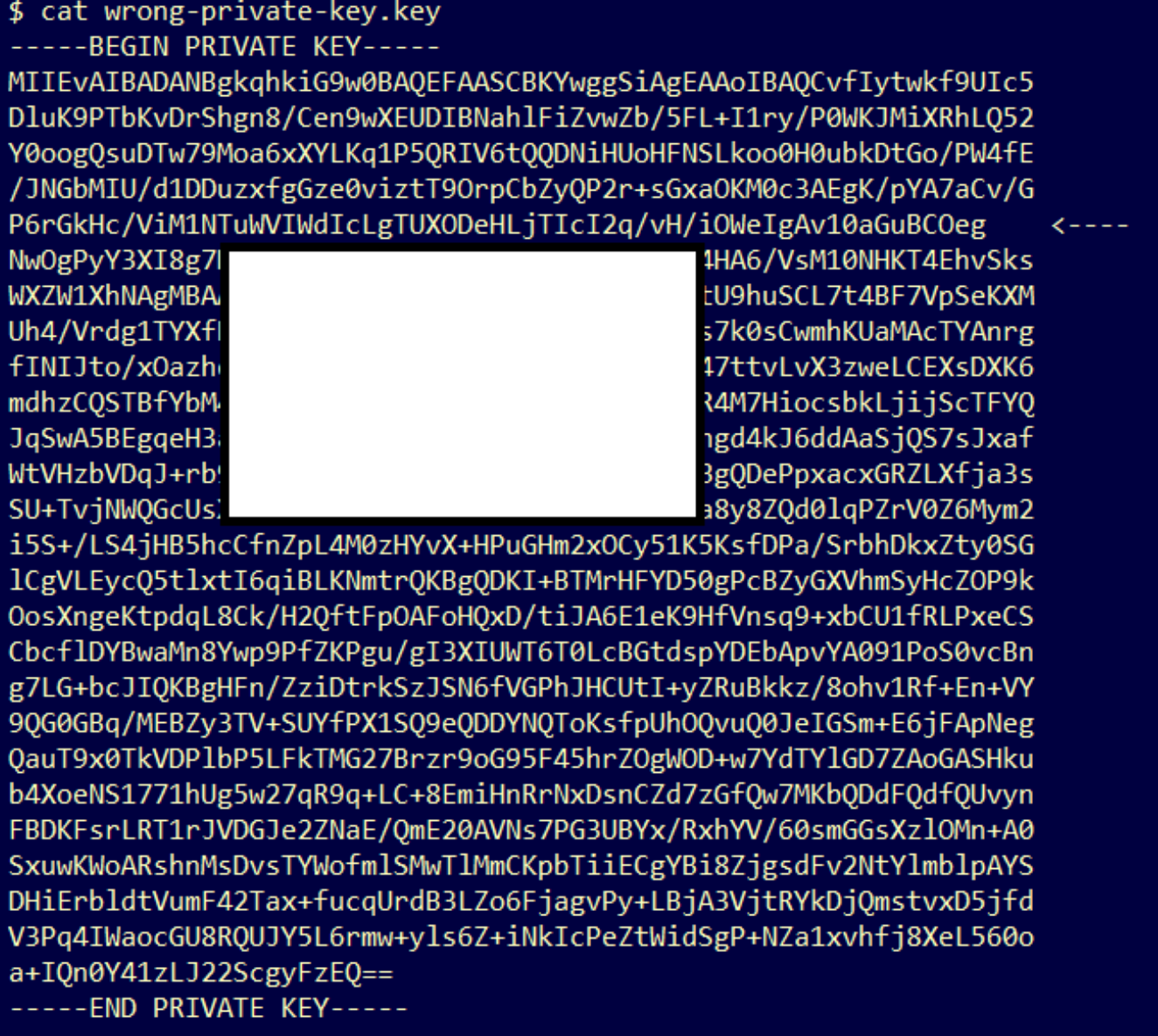

،صاخ حاتفم تاملكلا أدبتو ،ةلصاو 5 ب أدبي صاخلا حاتفملا يف لوألا رطسلا نأ ديكأت ● .ةلصاو 5 ب يهتنيو

.لاثم

—صاخلا حاتفملا ءدب—

،صاخلا حاتفملا ءاهنإ تاملك ،ةلصاو 5 ب أدبي صاخلا حاتفملا يف ريخألا رطسلا ديكأت ● .ةلصاو 5 ب يهتنيو

.لاثم

—صاخلا ةياهنلا حاتفم—

.صاخ حاتفم لخاد ةدوجوملI تانايبلاو PEM قيسنت حيحصت .لاثم

\$ cat correct-private-key.key -----BEGIN PRIVATE KEY-----MIIEvAIBADANBgkghkiG9w0BAQEFAASCBKYwggSiAgEAAoIBAQCvfIytwkf9UIc5 DluK9PTbKvDrShgn8/Cen9wXEUDIBNahlFiZvwZb/5FL+I1ry/P0WKJMiXRhLQ52 Y0oogQsuDTw79Moa6xXYLKq1P5QRIV6tQQDNiHUoHFNSLkoo0H0ubkDtGo/PW4fE /JNGbMIU/d1DDuzxfgGze0viztT90rpCbZyQP2r+sGxaOKM0c3AEgK/pYA7aCv/G P6rGkHc/ViM1NTuWVIWdIcLgTUXODeHLjTIcI2q/vH/iOWeIgAv10aGuBCOegVDU Nw0gPyY3XI8g7H 4HA6/VsM10NHKT4EhvSks WXZW1XhNAgMBAA tU9huSCL7t4BF7VpSeKXM Uh4/Vrdg1TYXfB s7k0sCwmhKUaMAcTYAnrg fINIJto/x0azhe 47ttvLvX3zweLCEXsDXK6 mdhzCQSTBfYbM4 R4M7HiocsbkLjijScTFYQ JqSwA5BEgqeH3a hgd4kJ6ddAaSj0S7sJxaf WtVHzbVDqJ+rb9 BgQDePpxacxGRZLXfja3s SU+TviNWOGcUsX a8v8ZOd0lgPZrV0Z6Mvm2 i5S+/LS4jHB5hcCfnZpL4M0zHYvX+HPuGHm2xOCy51K5KsfDPa/SrbhDkxZty0SG lCgVLEycQ5tlxtI6qiBLKNmtrQKBgQDKI+BTMrHFYD50gPcBZyGXVhmSyHcZOP9k OosXngeKtpdqL8Ck/H2QftFpOAFoHQxD/tiJA6E1eK9HfVnsq9+xbCU1fRLPxeCS CbcflDYBwaMn8Ywp9PfZKPgu/gI3XIUWT6T0LcBGtdspYDEbApvYA091PoS0vcBn g7LG+bcJI0KBgHFn/ZziDtrkSzJSN6fVGPhJHCUtI+yZRuBkkz/8ohv1Rf+En+VY 90G0GBq/MEBZy3TV+SUYfPX1SQ9eQDDYNQToKsfpUhOQvuQ0JeIGSm+E6jFApNeg QauT9x0TkVDP1bP5LFkTMG27Brzr9oG95F45hrZOgWOD+w7YdTY1GD7ZAoGASHku b4XoeNS1771hUg5w27qR9q+LC+8EmiHnRrNxDsnCZd7zGfQw7MKbQDdFQdfQUvyn FBDKFsrLRT1rJVDGJe2ZNaE/QmE20AVNs7PG3UBYx/RxhYV/60smGGsXzlOMn+A0 SxuwKWoARshnMsDvsTYWofmlSMwTlMmCKpbTiiECgYBi8ZjgsdFv2NtYlmblpAYS DHiErbldtVumF42Tax+fucqUrdB3LZo6FjagvPy+LBjA3VjtRYkDjQmstvxD5jfd V3Pq4IWaocGU8ROUJY5L6rmw+yls6Z+iNkIcPeZtWidSgP+NZa1xvhfj8XeL560o a+I0n0Y41zLJ22ScgyFzE0== ----- END PRIVATE KEY-----

صاخلا حاتفملا نم ماع حاتفم ءاشنإ نكمي ال - ريذحت ةلاسر

ضرع

ةكبش زاهج يف اهيقلت مت ،صاخلا حاتفملا نم ماع حاتفم ءاشنإ نكمي ال :ريذحتلا ةلاسر .ةهجاو ىلإ ةداهش ةفاضإ ةلواحم دعب ديدهتلا

```
\frac{\mathrm{d}\ln\ln}{\mathrm{c} \mathrm{c} \mathrm{s} \mathrm{c} \mathrm{o}}
```
**Threat Grid Appliance** 

Home

Support

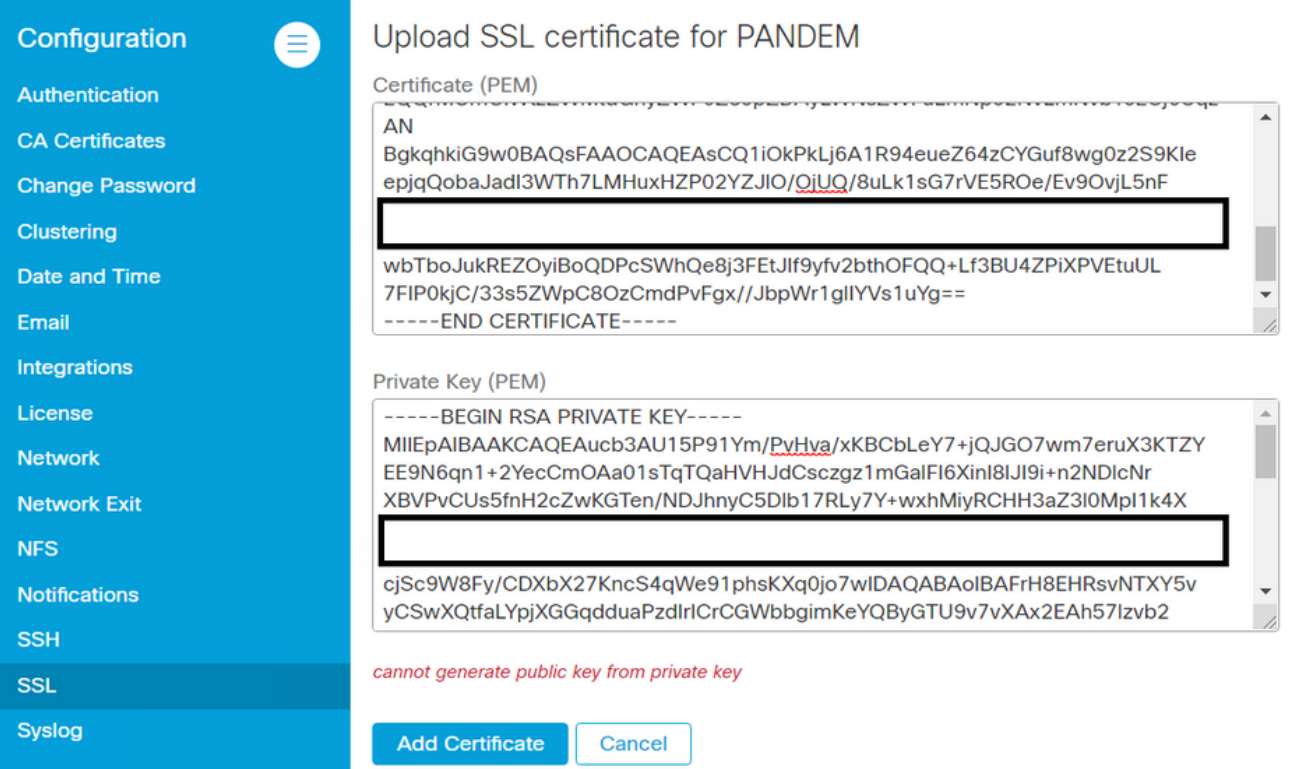

.صاخلا حاتفملا فلم لخاد ةيلاحلا PEM تانايب نم ماعلا حاتفملا ءاشنإ نكمي ال

```
:اهب ىصوملا تاوطخلا
```

```
\bullet .
 1. OpenSSL .
```
openssl rsa -check -noout -in

عم لكاشم ىلع روثعلا مت هنأ ينعي اذهف ،RSA OK **حاتفم** وه OpenSSL رمألا جارخإ نكي مل اذإ .حاتفملا لخاد PEM تانايب

حاتفملا نم ماعلا حاتفملا ريدصت ةيناكمإ نم ققحتلل OpenSSL ةادأ مدختسأ 2. ةوطخلا .صاخلا

openssl rsa -in .حجان ماع حاتفم ريدصتو ماعلا حاتفملا ريدصت لشف .لاثم

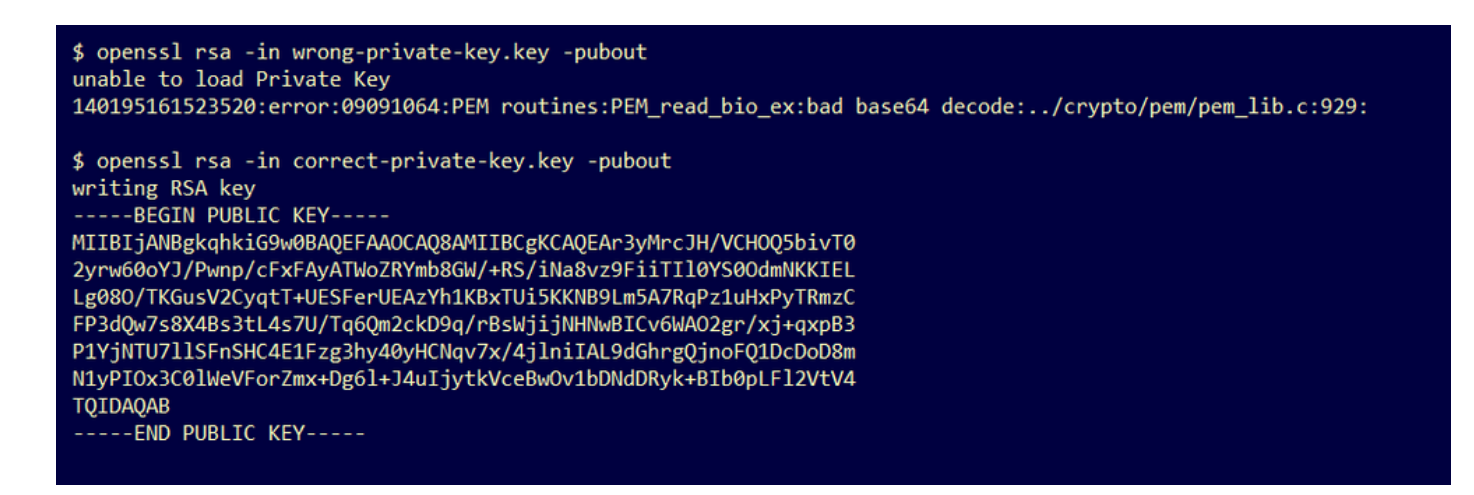

### PEM تانايب زيمرت كف رذعت :ليلحتلا يف أطخ - ريذحت ةلاسر

#### ضرع

زاهج يف اهيقلت مت ،PEM تانايب زيمرت كف رذعت :ليلحتلا يف أطخ :ريذحتلا ةلاسر .ةهجاو ىلإ ةداهش ةفاضإ ةلواحم دعب "ديدهتلا ةكبش"

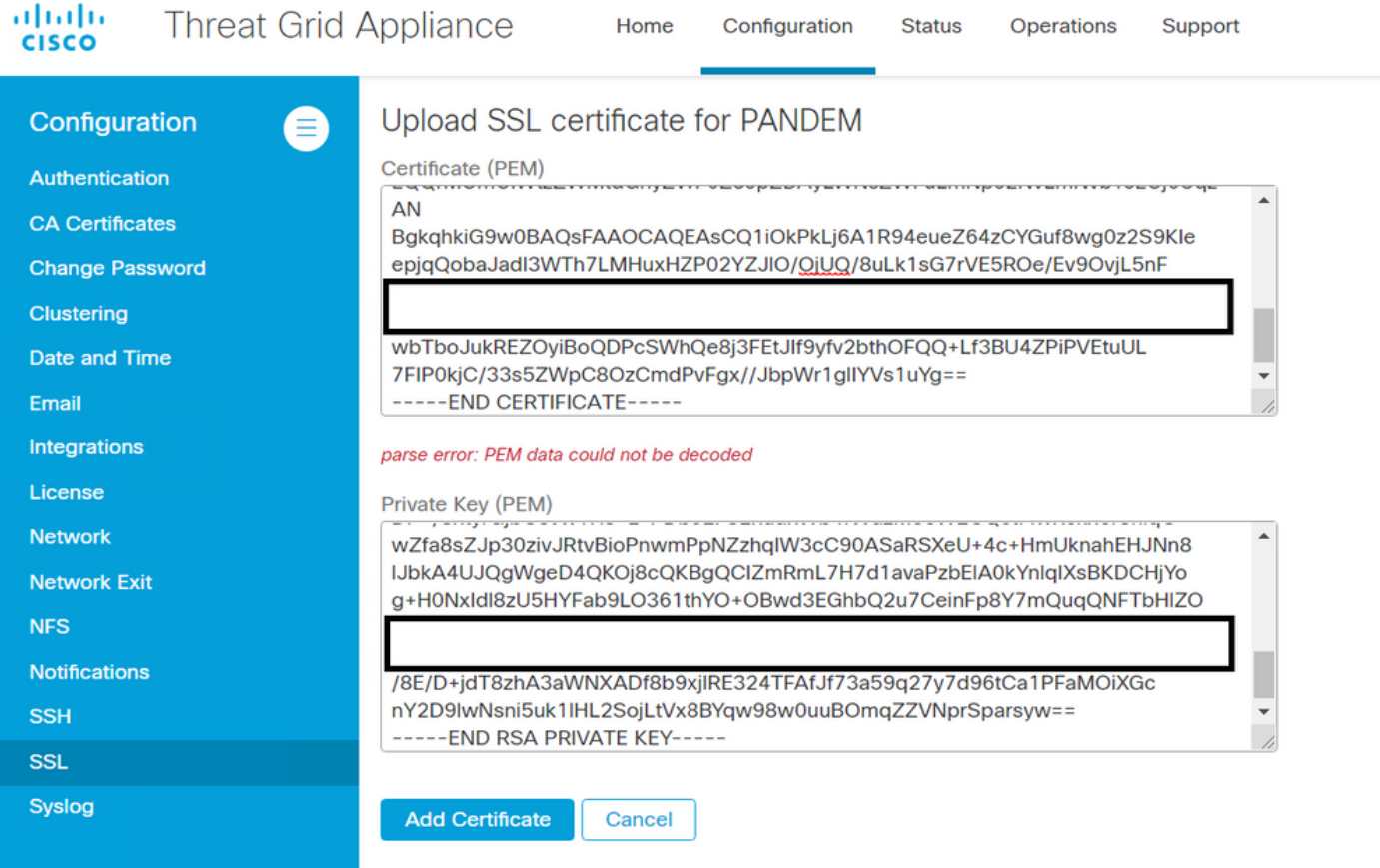

PEM تانايب .ةداهشلا فلم يف ةدوجوملا ةيلاحلا PEM تانايب نم ةداهشلا زيمرت كف رذعتي .ةفلات ةداهشلا فلم لخاد

.ةداهشلا فلم لخاد PEM تانايب نم ةداهشلا تامولعم دادرتسإ نكمي ناك اذإ ام ديكأت ●

.PEM تانايب فلم نم صيخرتلا تامولعم ضرعل OpenSSL ةادأ مدختسأ 1. ةوطخلا

openssl x509 -in تامولعم ليمحت OpenSSL ةادأ لواحت امدنع أطخ رهظيسف ،ةفلات PEM تانايب تناك اذإ .ةداەش لI

.ةداهشلا فـلم يف PEM تانايب فـلت ببسب ةداهشلا تامولعم ليمحت ةلواحم تـلشف .لاثم

\$ openssl x509 -in wrong-certificate.cert -text -noout unable to load certificate 140159319831872:error:09091064:PEM routines:PEM\_read\_bio\_ex:bad base64 decode:../crypto/pem/pem\_lib.c:929:

### مداخل|/ليمعلل قدصم عجرم ةداهش تسي ل - ريذحت ةلاسر

#### ضرع

يف اهمالتسإ متي ،مداخ/ليمع قيدصت عجرم ةداهش سيل :ليلحتلا يف أطخ :ريذحتلا ةلاسر **عجرملا تاداهش < ن وكتل|** ىلإ قدصم عجرم ةداهش ةفاضإ ةلواحم دعب "ديدهتل| ةكبش" زاهج .قدصملا

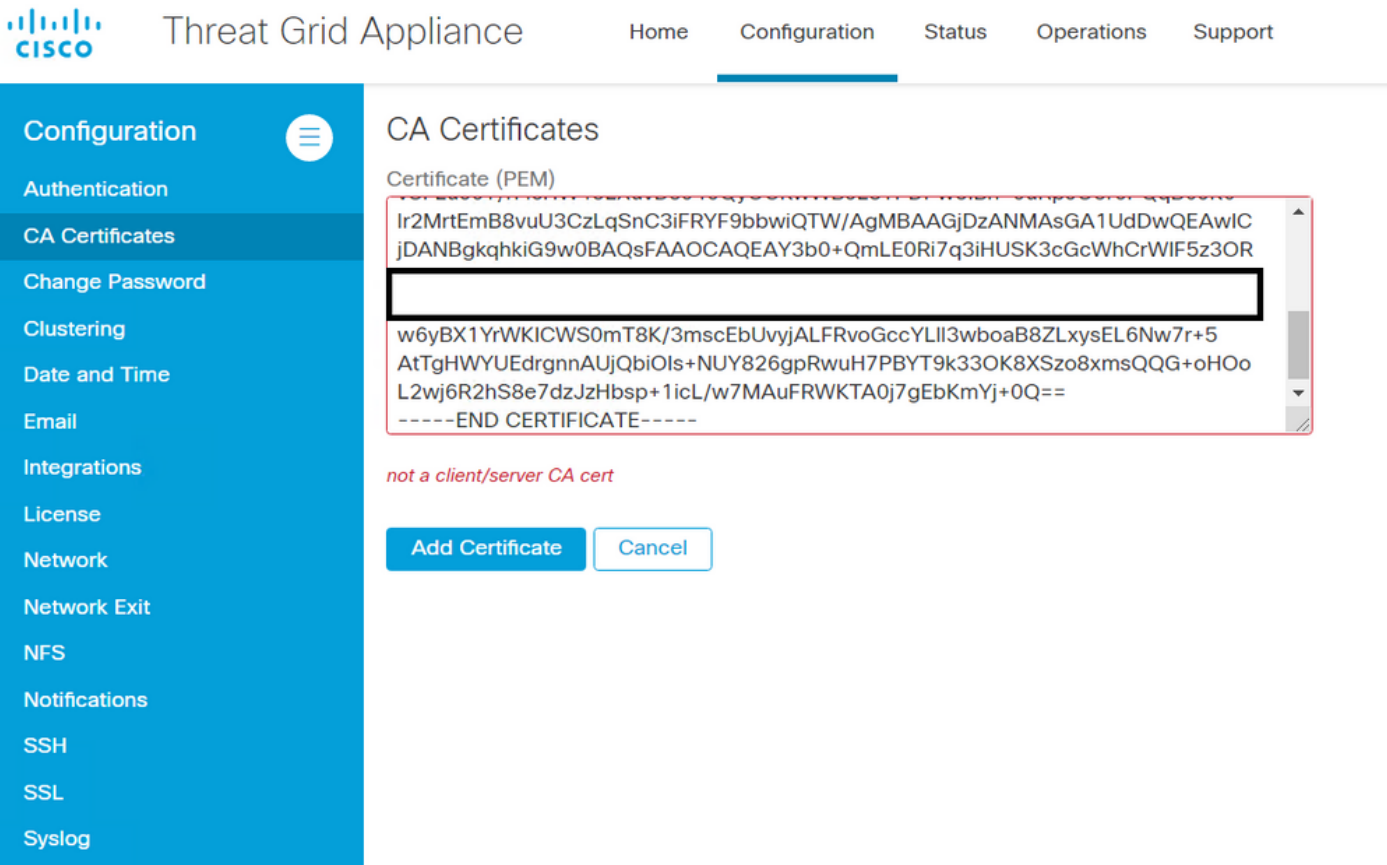

حيحص :CA ك CA ةداهش يف "ةيساسألI دويقلI" قحلملI ةميق فـيرعت متي مل.

:CA ىلع ةيساسألا دويقلا قحلم ةميق نييعت مت اذإ OpenSSL ةادأ مادختساب ديكأتلا .CA ةداهش يف حيحص

.PEM تانايب فلم نم صيخرتلا تامولعم ضرعل OpenSSL ةادأ مدختسأ 1. ةوطخلا

.**ةيساسألI دويقلI** قحلمل ةيلJحلI ةميقلI نع ةداهشلI تامولعم يف ثحبI .2 ةوطخلI

تاديدهتل| ةكبش زاهج ةطساوب لوبقم CA ل ةيساسأل| ديقل| ةميق .لاثم.

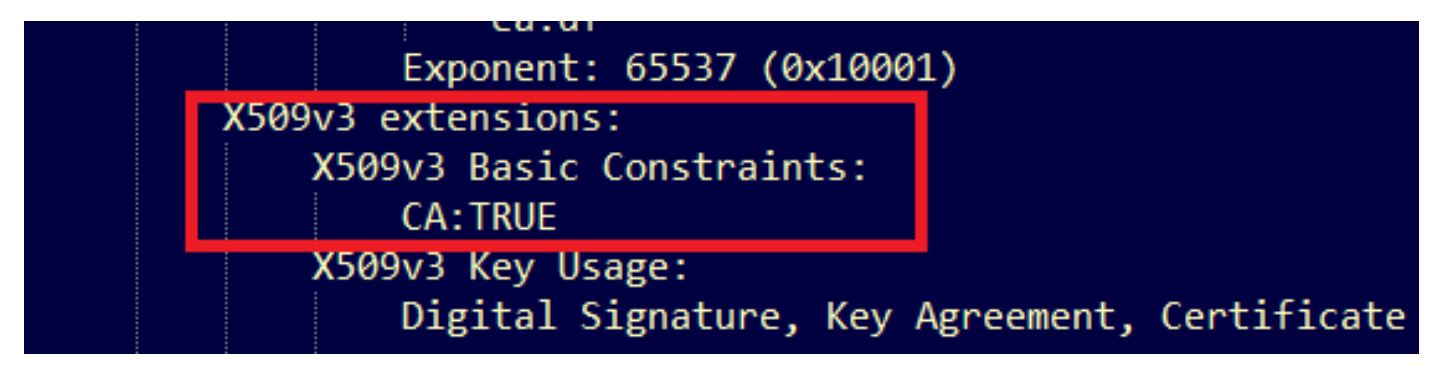

# ةلص تاذ تامولعم

- [نيوكتلا ةلدأ ةيامحلا ةكبش زاهج](https://www.cisco.com/c/ar_ae/support/security/amp-threat-grid-appliances/products-installation-and-configuration-guides-list.html) ●
- Cisco نم ةراض ل جمارب ل انم ةمدقتم ل اقي امحل اب قصاخل اقيض ارت ف ال اقي باحس ل ا قادأل ا [ةينفلا تاظحالملاو نيوكتلا ةلثمأ](https://www.cisco.com/c/ar_ae/support/security/fireamp-private-cloud-virtual-appliance/products-configuration-examples-list.html)
- [Systems Cisco تادنتسملاو ينقتلا معدلا](https://www.cisco.com/c/ar_ae/support/index.html) ●

ةمجرتلا هذه لوح

ةي الآلال تاين تان تان تان ان الماساب دنت الأمانية عام الثانية التالية تم ملابات أولان أعيمته من معت $\cup$  معدد عامل من من ميدين في عمرية أن على ميدين في المعامل م امك ققيقا الأفال المعان المعالم في الأقال في الأفاق التي توكير المالم الما Cisco يلخت .فرتحم مجرتم اهمدقي يتلا ةيفارتحالا ةمجرتلا عم لاحلا وه ىل| اًمئاد عوجرلاب يصوُتو تامجرتلl مذه ققد نع امتيلوئسم Systems ارامستناه انالانهاني إنهاني للسابلة طربة متوقيا.